# Smile Design Protocol

Smile design, done digitally, can be a great tool to plan an aesthetic case, and help a patient visualise what their smile makeover could look like. To submit a Smile Design Case at Premium Dental Lab, please provide the following:

## 1 - Full Face Photo

While a digital design can look great on the computer, we want it to look great when the patient smiles.

Take a photo (example below) that is:

- Full face (not just the mouth)
- Ensure the head is straight, not rotated left or right
- Big natural smile (ensure teeth are not biting together)
- Eyes parallel to the floor.

Inclusion of additional photos are welcome but are not critical. Please email photos to cases@premiumdentallab.com.au

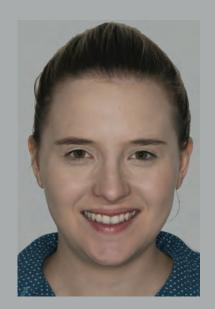

## 2 - Intra-oral Scan or Impression

In order to design, we will obviously will need an impression of the patient's teeth as they currently are. This ideally would be done digitally, however if you don't have an intraoral scanner, we are able to either scan the impression or a poured up model.

When taking a scan/impression, please ensure that all information, including the bite registration is captured appropriately so that the design can be representative of the real sitation.

Information on how to send digital scans to the lab are on the page overleaf. For physical impressions, please send to lab at: T20C Ripley Town Centre, 20 Main St, Ripley, QLD, 4306.

# 3 - Lab Prescription Form

Please fill out the lab prescription form will details of what you would like designed. Add any notes detailing specific requirements you or the patient has. The more information we have the better we will be able to provide you with a design that you will be happy with.

Please send the filled out lab form either with a physical impression, or via email with case photos to cases@premiumdentallab.com.au.

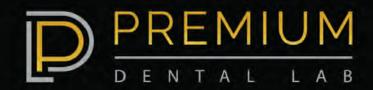

# Smile Design Protocol

### **Upload via Sirona Connect**

For customers who have a scanner from Dentsply Sirona (i.e Primescan) the intra-oral scan can be uploaded directly via the Sirona Connect portal. Once the impression scan has been taken for the specific patient, login

to the Sirona Connect Portal.

In this section, photos and a scanned copy of the completed lab form can also be added as an alternative to emailing these files separately.

For first time customers of Premium Dental Lab:

- Login to Sirona connect
- Select "+" symbol to add a favourite recipient
- You will be taken to an external web browser window, Click on the search icon and search for "Premium Dental Lab" in Country Australia. Add Premium Dental Lab as a favourite recipient

Once the case has been added to orders in the cart ensure that the "submit" button is pressed as this sends the case to Premium Dental Lab. Once the case has been submitted to Premium Dental Lab it will be labelled "commissioned".

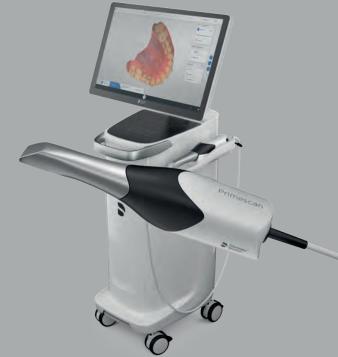

### **Upload via other Scanner Portals**

We are set up to accept files from all scanners on the market with their native portals. This includes 3Shape Communicate, Meditlink Portal, My iTero Portal. Our email for these portals are all linked to cases@premiumdentallab.com.au Please contact us if you have difficulties finding us on any of the portals

### **Direct Upload of scan files to Premium Dental Lab**

Files can be uploaded directly to Premium Dental Labs website.

Please go to https://premiumdentallabclient.labzona.net/Login.aspx and if you do not already have an account with us click on:

"Don't have an account? Sign up now" Then enter the details and save. This will usually take 24 hours but if its urgent please call the lab on 0735053980 and we can set it up straight away.

Once logged in, please enter the details and click on "+ Products", select Digital Design Services. The Lab prescription form can either be uploaded through this portal, or emailed separately if preferred.

#### **Other Platforms for Direct File Upload**

We are also setup to access upload of files through Dropbox and wetransfer by sharing it with the lab at cases@premiumdentallab.com.au. Please ensure to label folders shared with us by the Patients name and Doctors name along with including the completed Lab Prescription form with details about the case.

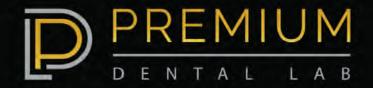